## Acesse o menu de extensão do SIGAA e siga com o cursor até a guia "RELATÓRIOS" e depois escolha a opção "Relatórios de Ações de Extensão"

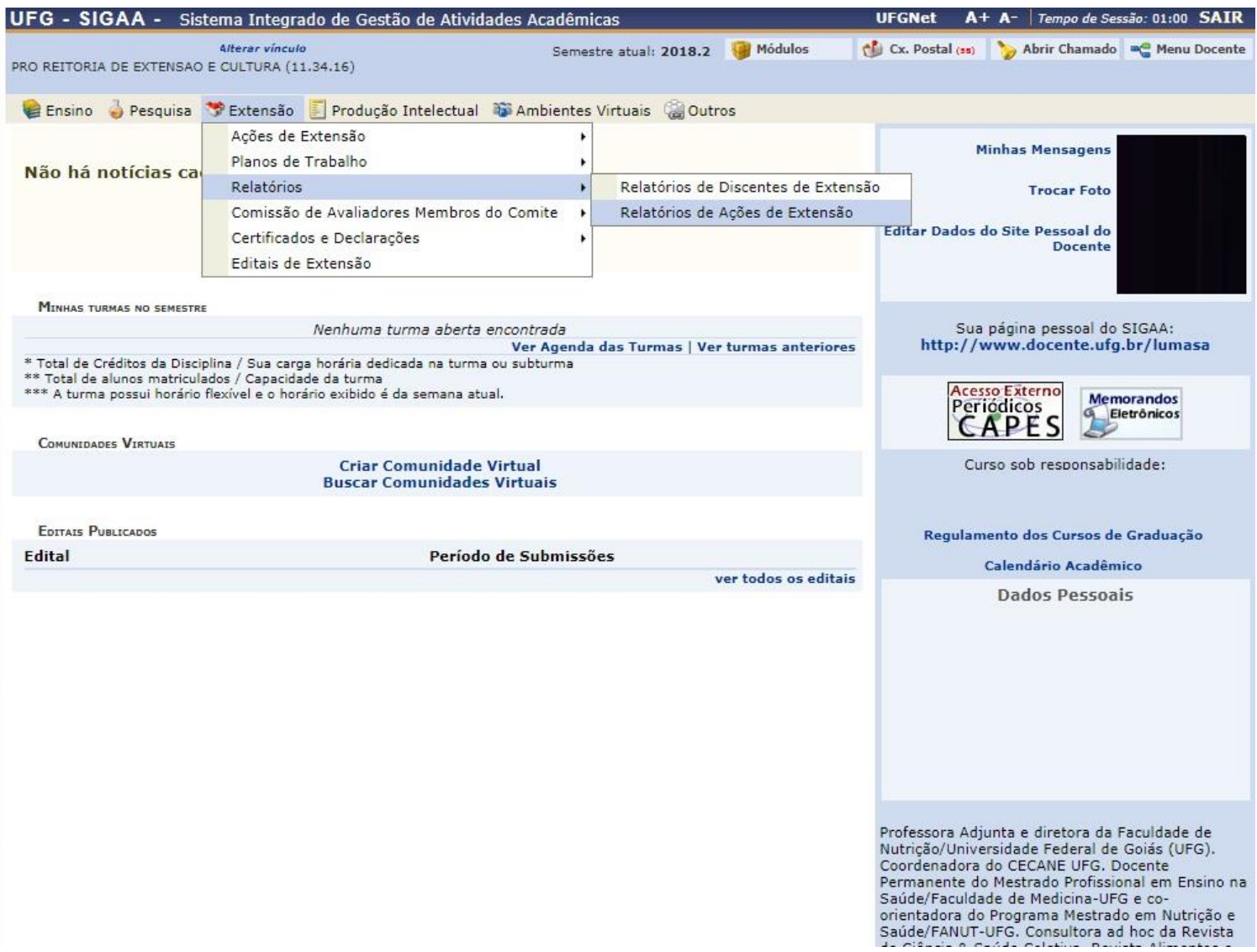

Em seguida escolha a ação de extensão que deseja fazer o relatório e com o cursor escolha a opção desejada.

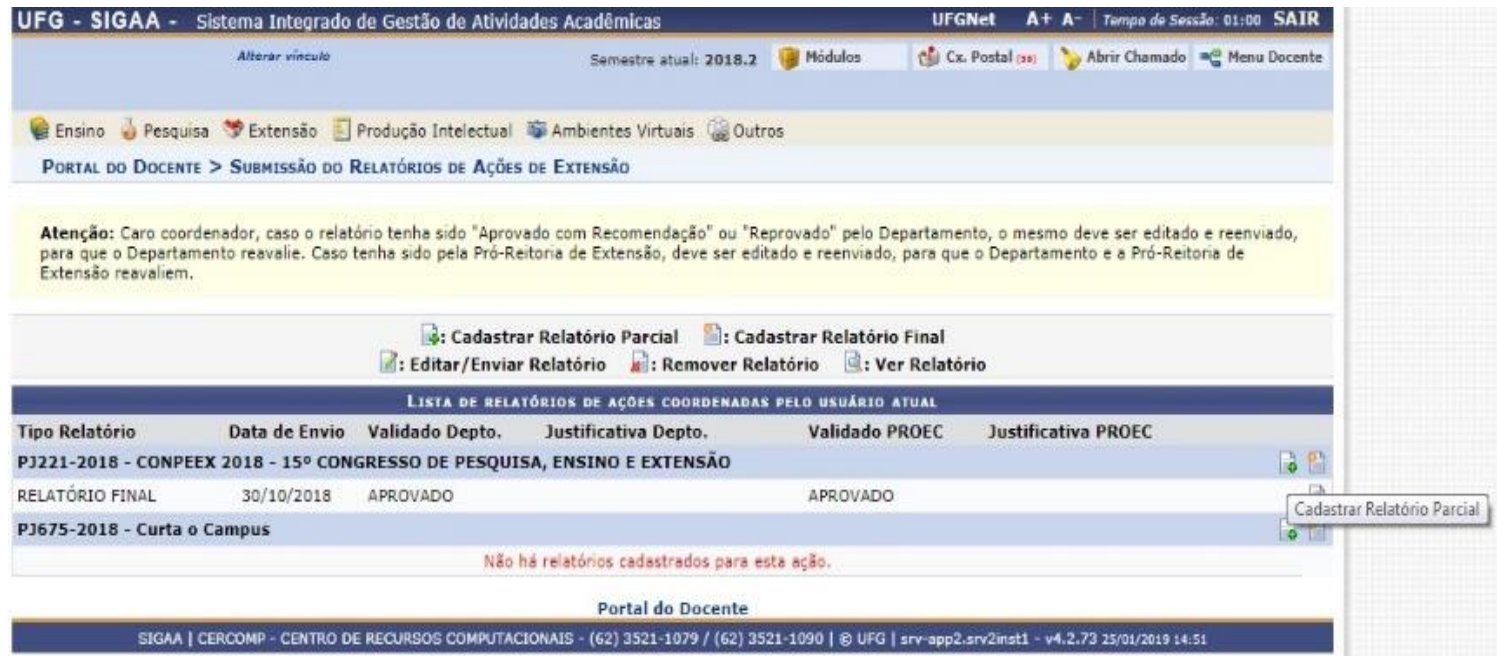